# NU Connect: Your Northumbria App

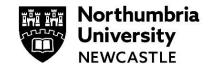

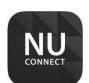

Have you downloaded the NU Connect App? It is your app, helping you keep track of your University life and find your way around Campus.

NU Connect runs on both Apple and Android. Visit your App Store now, search for **NU Connect** and follow the prompts to download it.

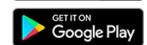

App Store

### **How do I login to the NU Connect App?**

When you first open NU Connect tap the **Login** button from the top right-hand corner and enter the following information:

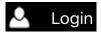

# University username:

- Students: Enter your Northumbria username e.g. w12345678
- Staff: Enter the first part of your email address (up to the @) e.g. catherine.hudson

NOTE: @northumbria.ac.uk will be added to the end.

#### Password:

Your Northumbria password.

This is the same password you use to logon to Northumbria University IT facilities such as Desktop computers, Blackboard or Simply Web.

## What you'll find in the NU Connect app:

#### My Learning

- **Timetables:** Find your classes on campus. With 'location services' turned on you can even see how long it takes to walk there.
- **Exams:** See which exams are taking place, their start times and locations. You can also use the countdown to plan revision.
- My Attendance: Access to the attendance portal to view and amend their attendance.
- **Student Surveys:** Access the various surveys which take place throughout the academic year.

### **Open Days - Undergraduate**

- Book onto one of our Undergraduate Open Days
- Getting to the Northumbria campuses
- The general and subject sessions you can attend, plus a My Schedule button to customise and get the most out of your day.
- Find your way around the campus; useful for self-directed tours too.
- Rate the Open Day and leave feedback.

#### What's On

Here you can find out what is happening on campus and when in several key areas:

- Careers Events
- Library
- NU Events
- Sports

#### Students' Union

Find out more about your Students' Union:

- NSU Elections: Nominate and then vote in the annual Students' Union elections.
- **NSS:** Final year students can complete their surveys (activates on dates set each year).
- **Get Involved:** Find out about volunteering, societies and more.
- **SABB Team:** Find out who your SABB team is and what they do.
- Tribes: Learn that there's no such thing as the 'average student'.
- **Gigs:** See who is playing in the SU and when.
- **Academic Advice:** An independent, free, confidential advice service.
- **NU:LETS:** The NSU's dedicated student letting agency.
- Habita: Find out about events, food, and much more.
- **Greenhouse:** Find out about the newest café in the SU.

#### **Finder**

- Find a PC: Look for available PCs and Macs across campus.
- Find Software: Search for software to see where it's available on campus.
- Launderettes: Look at the washer and dryers in halls of residence and their availability.
- **Food:** Scroll through the various outlets on campus to see where they are and what they sell.
- Staff Search: Find the contact details of Northumbria Staff.
- Accommodation: Scroll through University accommodation and find out more about each location. You can also access 360° room tours.
- Safezone Finder: Connect and stay safe when on campus.

#### Maps\*

Connect to City, Coach Lane, London and Amsterdam campus maps to find your way around. Tap the icon and the building's details will appear, including opening hours and a clickable URL to find more information.

Tap for a list view which gives you all the buildings by name – as you may only know the name and not it's general location.

\*TIP: If you have your mobile device's "Location Services" switched on, the features providing location information will also tell you how long it will take to get to places from your current location.

#### Travel

- Parking: Find available car and bike parking across the campuses.
- Campus Bus: See the timetable and stops for the free City > Coach Lane > City campus bus.
- AccessAble: Find information about accessibility and location information for disabled parking and routes onto campus.

#### **Essential Info**

- Welcome Guide: Access key information before you arrive at Northumbria.
- **Enrolment ToDo:** Checklist of the actions you need to complete when you arrive at Northumbria.
- **Terms & Conduct:** Understand Student Conduct documentation and procedures.
- **IT Information:** Get information on the basics around your IT account, connecting to WiFi, printing, and much more.

#### My Profile

- My Details: See your core details, including email address, ID and the version of NU connect you're running.
- My Print Credits: View your available print credit and top-up your account if you need more.
- **My Preferences:** Set your notification preferences for this app so that you can tailor your experience. NOTE: Your course and Faculty notifications are permanently active.

#### Messages

View the various messages sent through the NU Connect app. When you first download the app, it pulls down the last 30 days' worth of messages to get you started.

24 HOURS, 365 DAYS A YEAR

Email servicedesk@northumbria.ac.uk

Phone 0191 227 4242

Chat northumbria.ac.uk/itchat